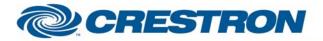

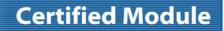

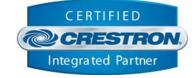

| GENERAL INFORMATION         |                                                                                                    |  |  |  |
|-----------------------------|----------------------------------------------------------------------------------------------------|--|--|--|
| SIMPLWINDOWS NAME:          | Canon Realis X600                                                                                                    |  |  |  |
| CATEGORY:                   | Video/Data Projector                                                                                                    |  |  |  |
| VERSION:                    | 1.0                                                                                                    |  |  |  |
| SUMMARY:                    | This module provides control and feedback for the Canon Realis X600.                                                                                                    |  |  |  |
| GENERAL NOTES:              | This module provides control for the Canon Realis X600. It also provides true feedback. The Initialize input must be pulsed once to start communications with the projector. This module cannot be used at the same time as the Canon Realis X600 IR Emulation module.<br>The Communicating_Fb output will be high to indicate that the projector is communicating with the Crestron processor. This REQUIRES that Poll_Enable be used. |  |  |  |
| CRESTRON HARDWARE REQUIRED: | C2I-COM6, C2-COM2/3, CNXCOM-6, CNX-COM2, ST-COM                                                                                                    |  |  |  |
| SETUP OF CRESTRON HARDWARE: | RS232<br>Baud: 19200<br>Parity: None<br>Data Bits: 8<br>Stop Bits: 2                                                                                                    |  |  |  |
| VENDOR FIRMWARE:            | N/A                                                                                                    |  |  |  |
| VENDOR SETUP:               | None                                                                                                    |  |  |  |
| CABLE DIAGRAM:              | CNSP-543                                                                                                    |  |  |  |

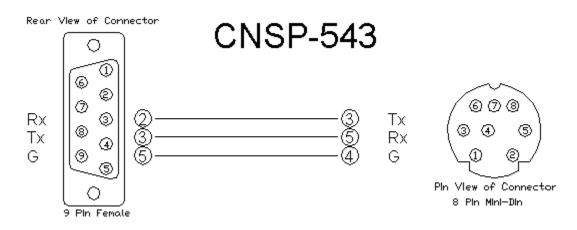

©2004 Crestron Electronics, Inc. 15 Volvo Drive • Rockleigh, NJ 07647 800.237.2041 / 201.767.3400

### www.crestron.com

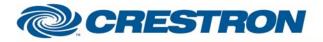

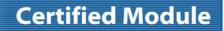

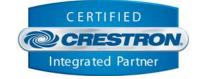

| CONTROL:                  |   |                                                                                     |
|---------------------------|---|-------------------------------------------------------------------------------------|
| Power_on/Off/Toggle       | D | Pulse to turn the projector on and off.                                             |
| Input_*                   | D | Pulse to select the input.                                                          |
| Aspect_Ratio_*            | D | Pulse to select the aspect ratio.                                                   |
| Image_*                   | D | Pulse to select the image.                                                          |
| Lamp_Mode_*               | D | Pulse to select the lamp mode.                                                      |
| Brightness_Up/Down        | D | Press and hold to adjust the brightness.                                            |
| Sharpness_Up/Down         | D | Press and hold to adjust the sharpness.                                             |
| Contrast_Up/Down          | D | Press and hold to adjust the contrast.                                              |
| Saturation_Up/Down        | D | Press and hold to adjust the saturation.                                            |
| Hue_Up/Down               | D | Press and hold to adjust the hue.                                                   |
| Volume_Up/Down            | D | Press and hold to adjust the volume.                                                |
| Volume_Mute_On/Off/Toggle | D | Pulse to turn the volume mute on and off.                                           |
| Poll_Enable               | D | Hold high to enable polling.                                                        |
| Get_Lamp_Hours            | D | Pulse to get the lamp hours. This is not necessary if the Poll_Enable is held high. |
| Initialize                | D | Pulse to enable this module to control the projector.                               |
| From_Device\$             | S | Serial signal to be routed from a 2-way serial com port.                            |

www.crestron.com

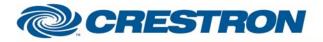

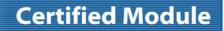

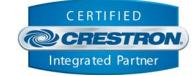

| FEEDBACK:                  |   |                                                                                                    |  |  |
|----------------------------|---|----------------------------------------------------------------------------------------------------|--|--|
| Power_On/Off_Fb            | D | High to indicate the current power state.                                                                                                    |  |  |
| Cooling_Down/Warming_Up_Fb | D | High to indicate that the projector is cooling down or warming up.                                                                                                    |  |  |
| Input_*_Fb                 | D | High to indicate the currently selected input.                                                                                                    |  |  |
| Aspect_Ratio_*_Fb          | D | High to indicate the currently selected aspect ratio.                                                                                                    |  |  |
| Image_*_Fb                 | D | High to indicate the currently selected image.                                                                                                    |  |  |
| Lamp_Mode_*_Fb             | D | High to indicate the current lamp mode.                                                                                                    |  |  |
| *_Bar                      | A | Analog signal indicating the current level for the picture quality and volume. To be displayed using a bar graph on a touch panel.                                                                               |  |  |
| Volume_Mute_On/Off_Fb      | D | High to indicate the current volume mute state.                                                                                                    |  |  |
| Communicating_Fb           | D | High to indicate that the projector is communicating with the Crestron processor.<br>This requires Poll_Enable to be high. When this signal goes low, the projector did<br>not respond to the last command sent. |  |  |
| Lamp_Hours                 | A | Analog value indicating the approximate lamp hours. This is NOT actual lamp hours. The feedback we get from the projector indicates ranges. The value here is the high end of the range.                         |  |  |
| Lamp_Steps                 | A | Analog value indicating the lamp status by a number of steps. There are 8 steps total. The ranges are 0-199, 200-399, 400-599, 600-799, 800-999, 1000-1199, 1200-1399, and 1400.                                 |  |  |
| To_Device\$                | S | Serial signal to be routed to a 2-way serial com port.                                                                                                    |  |  |

www.crestron.com

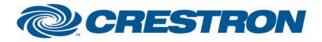

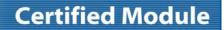

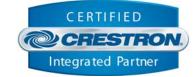

# TESTING:OPS USED FOR TESTING:3.137SIMPL WINDOWS USED FOR TESTING:2.07.24CRES DB USED FOR TESTING:18.1.3SYMBOL LIBRARY USED FOR TESTING:381SAMPLE PROGRAM:Canon Realis X600 DemoREVISION HISTORY:V. 1.0 - Original release.